# **QGIS Application - Bug report #9244 Paste in place doesn't work across pages anymore**

*2013-12-21 05:31 AM - Olivier Dalang*

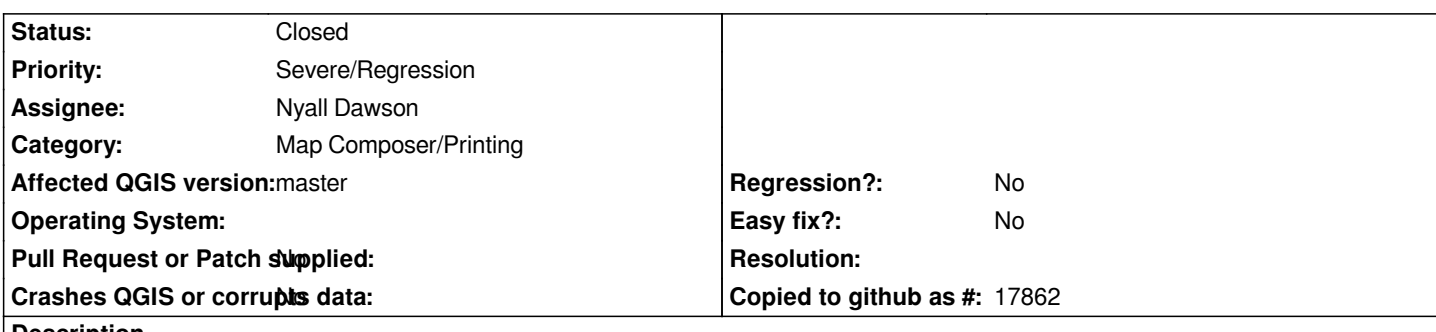

**Description**

*In 2.0, when working on multi-pages composers, you could copy-in-place an item from a page to another (the item would be copied at the same position, but on the page which is under the mouse).*

*This does not work anymore in 2.1.*

*Since it's a regression, I flag it as blocker (right?)*

# **Associated revisions**

**Revision 9aa4155e - 2014-01-22 08:55 PM - Nyall Dawson**

*[composer] Paste in place should put items in page which cursor is over (fix #9244)*

## **History**

## **#1 - 2013-12-21 01:15 PM - Nyall Dawson**

*- Assignee set to Nyall Dawson*

## **#2 - 2013-12-21 01:15 PM - Nyall Dawson**

*- Affected QGIS version changed from 2.0.1 to master*

## **#3 - 2014-01-22 12:51 AM - Nyall Dawson**

*- Status changed from Open to Feedback*

*I can't replicate this... are you able to re-test and give me steps to reproduce it? Thanks!*

## **#4 - 2014-01-22 12:51 AM - Nyall Dawson**

*- Category set to Map Composer/Printing*

## **#5 - 2014-01-22 03:47 AM - Olivier Dalang**

*Steps to reproduce (tested in 06b1fbc):*

- *1) create a new file*
- *2) create a new composer*
- *3) set number of pages to 2*
- *4) create a rectangle on the first page*

## *5) copy that rectangle*

*6) move the mouse cursor to the second page (hover only, no click involved)*

*7) paste in place (ctrl+shift+v)*

*In 2.0.1, the rectangle was pasted on the same position but on the second page. In master, the rectangle is pasted over the first one.*

# **#6 - 2014-01-22 11:55 AM - Nyall Dawson**

*- Status changed from Feedback to Closed*

*Fixed in changeset commit:"9aa4155e36c01e4fb5f851faa44a05c8764c4279".*